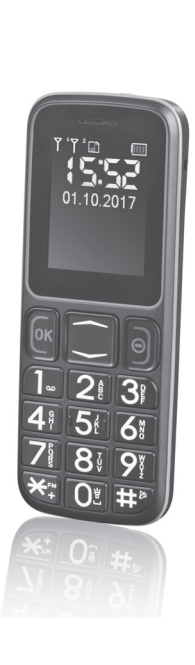

€

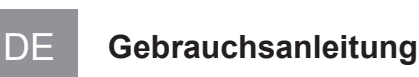

**02279**

Z 02279 M DS de V1 1117

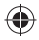

€

 $\textcolor{red}{\bigoplus}$ 

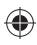

02279\_90x115\_de\_V1.indd 2 28.11.2017 15:39:44

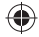

 $\bigoplus$ 

 $\bigoplus$ 

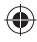

 $\overline{3}$ 

# Inhalt

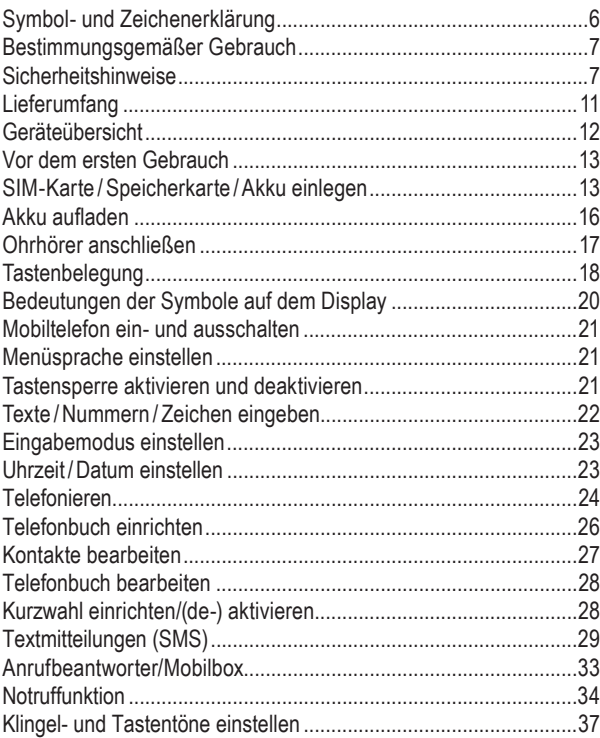

€

**DE** 

 $\bigoplus$ 

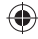

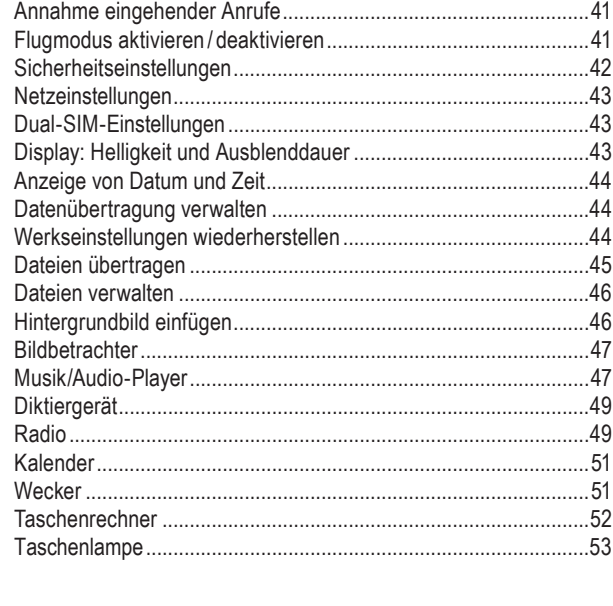

### **DE**

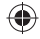

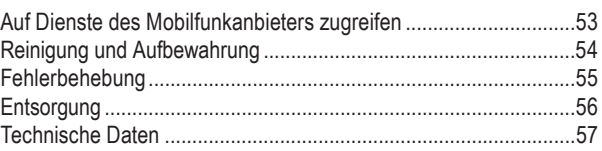

Sehr geehrte Kundin, sehr geehrter Kunde,

wir freuen uns, dass Sie sich für ein **Mobiltelefon** aus unserem Hause entschieden haben.

Lesen Sie vor der ersten Benutzung des Gerätes die Gebrauchsanleitung sorgfältig durch und bewahren Sie sie für spätere Fragen oder weitere Nutzer auf. Hersteller und Importeur übernehmen keine Haftung, wenn die Angaben in dieser Gebrauchsanleitung nicht beachtet werden.

Sollten Sie Fragen zum Gerät sowie zu Ersatz-/Zubehörteilen haben, kontaktieren Sie den Kundenservice über unsere Internetseite: **www.service-shopping.de**

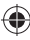

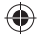

# **Symbol- und Zeichenerklärung**

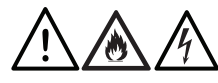

Sicherheitshinweise: Aufmerksam lesen und befolgen, um Personenund Sachschäden zu vermeiden.

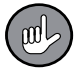

Ergänzende Informationen

Schaltzeichen für Gleichstrom

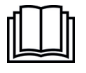

Gebrauchsanleitung vor Gebrauch lesen!

Nur in Innenräumen verwenden!

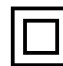

Schutzklasse II

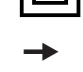

**→** Dieser Pfeil gibt die Reihenfolge beim Aufrufen von Optionen oder Menüs an, z. B.: "Wählen Sie *Einstellungen* → Telefon." bedeutet: "Wählen Sie den Menüpunkt *Einstellungen* aus, gefolgt vom Menüpunkt *Telefon*." **fett** Tastenbezeichnungen sind in dieser Ge-

brauchsanleitung fett gedruckt. *kursiv* Menünamen sind in dieser Gebrauchsanleitung kursiv geschrieben.

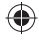

# **Bestimmungsgemäßer Gebrauch**

- Dieses Gerät ist zum Telefonieren und Schreiben von SMS-Nachrichten bestimmt. Es verfügt darüber hinaus über eine Notruffunktion sowie weitere zusätzliche Hilfsfunktionen.
- Das Gerät ist für den Privatgebrauch, nicht für eine gewerbliche Nutzung konzipiert.
- Das Gerät nur wie in der Anleitung beschrieben nutzen. Jede weitere Verwendung gilt als bestimmungswidrig.
- Von der Gewährleistung ausgeschlossen sind alle Mängel, die durch unsachgemäße Behandlung, Beschädigung oder Reparaturversuche entstehen. Dies gilt auch für den normalen Verschleiß.

# **Sicherheitshinweise**

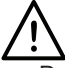

## **Umgebungsbedingungen**

- Das Mobiltelefon nicht beim Fahren eines Fahrzeuges benutzen. Alle Bestimmungen hinsichtlich Einschränkungen des Gebrauchs von Mobiltelefonen im Straßenverkehr beachten und befolgen.
- Das Mobiltelefon kann medizinische Geräte in Krankenhäusern oder Pflegeeinrichtungen stören. Alle Vorschriften, ausgehängte Warnhinweise und Anweisungen von Seiten des medizinischen Personals beachten und befolgen.

Das Mobiltelefon in einem Flugzeug ausschalten. Alle Vorschriften der Fluglinie beachten und befolgen.

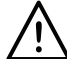

## **Verletzungsgefahren**

- Halten Sie Kinder unter 8 Jahren und Tiere vom Gerät, Akku und Verpackungsmaterial fern.
- Das Gerät ist kein Spielzeug! Kinder müssen beaufsichtigt werden, um sicherzustellen, dass sie nicht mit dem Gerät spielen.
- Träger von Herzschrittmachern sollten einen Abstand von mindestens 20 cm zwischen Gerät und Herzschrittmachern einhalten, um mögliche Störungen beim Herzschrittmacher zu vermeiden. Wenn Sie glauben, dass ein Herzschrittmacher oder ein anderes medizinisches Gerät gestört wird, schalten Sie das Mobiltelefon sofort aus und wenden Sie sich an den Hersteller des Herzschrittmachers oder des medizinischen Gerätes.
- Leuchten Sie mit der LED-Lampe nicht direkt in die Augen von Menschen oder Tieren.
- Eine zu hohe Lautstärke kann Ihr Hörvermögen dauerhaft schädigen! Beachten Sie dies beim Tragen von Ohrhörern. Halten Sie den Lautsprecher nicht ans Ohr, wenn der Freisprechmodus aktiviert ist!
- Sollte der Akku auslaufen, vermeiden Sie den Kontakt von Haut, Augen und Schleimhäuten mit der Batteriesäure. Ansonsten spülen Sie die betroffenen Stellen

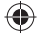

sofort mit reichlich klarem Wasser ab und suchen Sie umgehend einen Arzt auf.

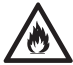

# **Brand- und Explosionsgefahr**

- Benutzen Sie das Gerät nicht, wenn leicht entzündliche Gase in der Luft sind und in potentiell explosiven Umgebungen. Schalten Sie das Mobiltelefon bei entsprechenden Warnhinweisen und Anweisungen aus.
- Achtung! Setzen Sie den Akku und das Gerät keinen hohen Temperaturen aus. Lassen Sie es z. B. nicht lange in der Sonne liegen.
- Legen Sie weder Akku noch das Gerät auf oder in ein Koch- oder Heizgerät, z. B. Mikrowelle, Ofen oder Heizkörper. Der Akku kann dadurch überhitzen und explodieren.
- Zerdrücken oder zerstechen Sie den Akku nicht. Vermeiden Sie es, den Akku hohem Druck auszusetzen, der zu einem internen Kurzschluss und Überhitzung führen kann.

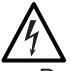

## **Stromschlaggefahr**

- Den Netzadapter nur in geschlossenen Räumen verwenden und lagern.
- Sollte das Telefon während des Aufladens ins Wasser fallen, sofort die Stromzufuhr unterbrechen. Nicht

versuchen, das Telefon aus dem Wasser zu ziehen, während es am Stromnetz angeschlossen ist!

- Den Netzadapter niemals mit feuchten Händen berühren, wenn er an das Stromnetz angeschlossen ist.
- Den Netzadapter nur an eine vorschriftsmäßig installierte Steckdose, die mit seinen Technischen Daten übereinstimmt, anschließen. Die Steckdose muss gut zugänglich sein, damit die Netzverbindung schnell getrennt werden kann.

## **Sach- und Geräteschäden**

- Das Gerät, Kabel, der Akku und Netztadapter dürfen nicht auseinander genommen, ins Feuer geworfen, in Flüssigkeiten getaucht oder kurzgeschlossen werden.
- Lassen Sie das Gerät nicht fallen und setzen Sie es keinen starken Stößen aus.
- Verwenden Sie nur vom Hersteller empfohlene Akkus und Ladegeräte/Netzadapter, die speziell für das Mobiltelefon ausgelegt sind. Inkompatible Akkus und Ladegeräte/Netzadapter können das Mobiltelefon beschädigen.
- Sollte der Akku ausgelaufen sein, nehmen Sie ihn sofort aus dem Gerät, um Geräteschäden zu vermeiden.
- Setzen Sie das Gerät nicht extremen Temperaturen, starken Temperaturschwankungen, elektrostatischen Störungen, Staub, hohem Druck oder hoher Feuchtigkeit aus. Feuchtigkeit kann Ihr Mobiltelefon beschädi-

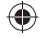

gen, lassen Sie es nicht nass werden – Das Telefon ist **nicht** wasserdicht!

- Bewahren Sie das Gerät an einem trockenen Platz bei Temperaturen zwischen 0 und 40 °C auf.
- Bei Schäden/Störungen schalten Sie das Gerät sofort aus. Benutzen Sie es nicht, wenn es beschädigt ist. Verwenden Sie auch nie ein beschädigtes Kabel, einen beschädigten Netzadapter oder Akku.
- Keine Veränderungen am Gerät vornehmen. Wenn das Gerät, das Netzkabel oder der Netzadapter des Gerätes beschädigt sind, müssen diese durch den Hersteller, den Kundenservice oder eine Fachwerkstatt ersetzt werden, um Gefährdungen zu vermeiden.

# **Lieferumfang**

- 1 Mobiltelefon
- 1 Paar Ohrhörer mit Mikrofon
- 1 USB-Kabel (A-Stecker an Micro-B-Stecker)
- 1 Netzadapter
- 1 Akku
- 1 Gebrauchsanleitung
- 1 Kurzanleitung

# **Geräteübersicht**

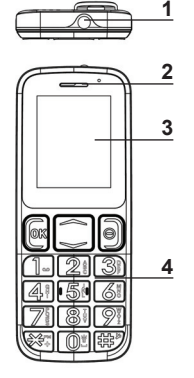

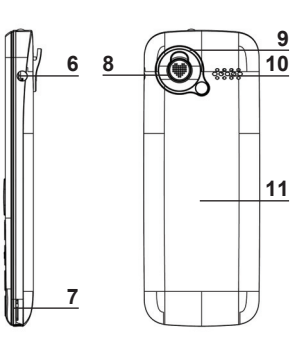

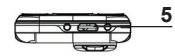

- LED-Leuchte
- Lautsprecher
- Display

₩

- Tastenfeld
- USB-Buchse (für USB-Kabel)
- Buchse zum Anschließen der Ohrhörer
- Schlitz zum Öffnen des Gehäuses
- 8 Notruftaste<br>9 Öse
- Öse
- Lautsprecher SOS-**Signal**
- Akku- und SIM-Kartenfach

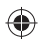

⊕

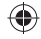

### 13 DE la contrada de la contrada de la contrada de la contrada de la contrada de la contrada de la contrada d

# **Vor dem ersten Gebrauch**

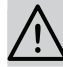

# **BEACHTEN!**

- **Erstickungsgefahr!** Kinder und Tiere vom Verpackungsmaterial fernhalten.
- 1. Packen Sie alle Teile aus. Überprüfen Sie den Lieferumfang auf Vollständigkeit (s. "Lieferumfang", S. 11) und Transportschäden. Sollten Sie Schäden feststellen, verwenden Sie das Gerät nicht (!), sondern kontaktieren Sie unseren Kundenservice.
- 2. Ziehen Sie ggf. die Schutzfolie vom Display ab.
- 3. Legen Sie eine SIM-Karte und den Akku ein (s. u.).
- 4. Laden Sie den Akku vor der ersten Inbetriebnahme vollständig auf (s. u.).

# **SIM-Karte / Speicherkarte / Akku einlegen**

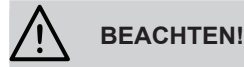

- **Erstickungsgefahr durch Verschlucken!** Die SIM-/ Speicherkarte und den Akku von Kindern und Tieren fernhalten.
- Mit der SIM-/Speicherkarte vorsichtig umgehen. Sie kann durch Reibung oder Verbiegen beschädigt werden.

#### DE 2001 14

- Vor dem Öffnen des Gehäuses sicherstellen, dass das Mobiltelefon ausgeschaltet und das USB-Kabel nicht angeschlossen ist.
- Warten Sie nach dem Herausnehmen des Akkus einige Sekunden, bevor Sie eine eingelegte SIM-Karte herausziehen.

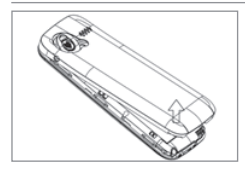

- 1. In einer der unteren Ecken ist ein Schlitz zwischen dem Gehäuse und der Abdeckung. Greifen Sie hinein und drücken Sie die beiden Teile auseinander.
- 2. Ist der Akku bereits eingelegt, entnehmen Sie ihn.

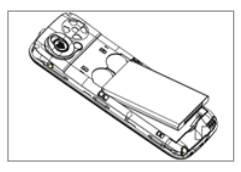

- 
- 3. Es gibt zwei Steckplätze für **Standard-SIM-Karten.** Diese werden mit dem Chip nach unten zeigend hineingesteckt (siehe Abbildung). Bei Steckplatz 2 den oberen Schlitz verwenden!

HINWEIS: Man kann auch nur eine SIM-Karte einlegen.

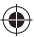

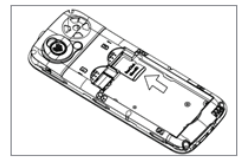

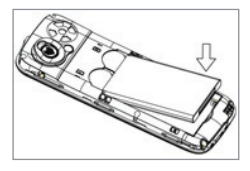

- 4. Für mehr Speicherkapazität, können Sie eine zusätzliche **Speicherkarte** (miniSD, nicht im Lieferumfang enthalten) verwenden. Sie wird mit dem Chip nach unten in den Schlitz unterhalb des SIM-Karten-Steckplatzes 2 geschoben.
- 5. Setzen Sie den **Akku** ein: Legen Sie die Metallkontakte des Akkus an jene neben Steckplatz 1 und drücken Sie den Akku vorsichtig ins Akkufach.

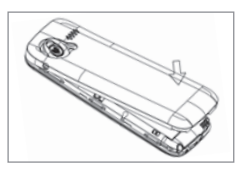

6. Setzen Sie die Abdeckung vorsichtig auf das Gehäuse und drücken Sie sie zu, bis sie hörbar einrastet.

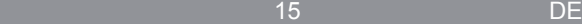

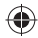

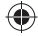

## **Akku aufl aden**

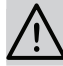

## **BEACHTEN!**

Bevor das Gerät an eine Stromquelle angeschlossen wird, muss der Akku richtig eingelegt sein. Während des Ladens darf er nicht herausgenommen werden, um einen Geräteschaden zu vermeiden.

Wenn der Akku schwach ist und geladen werden muss, ertönt ein Warnsignal und das Batteriesymbol rechts oben auf dem Display ändert sich in (**Kein Balken leuchtet**). Reicht die Akkuladung für den Betrieb des Gerätes nicht mehr aus, schaltet sich das Mobiltelefon aus.

Das Mobiltelefon kann beim Laden des Akkus sowohl einals auch ausgeschaltet sein.

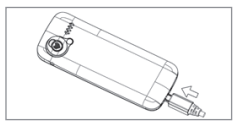

- 1. Stecken Sie den Micro-B-Stecker des mitgelieferten USB-Kabels in die USB-Buchse des Telefons.
- 2. Stecken Sie den A-Stecker in die USB-Buchse eines **eingeschalteten** Computers oder in die USB-Buchse des mitgelieferten Netzadapters. Diesen schließen Sie dann an eine gut zugängliche Steckdose an. Die Netzspannung muss mit den technischen Daten des Netzadapters übereinstimmen (S. 56).

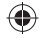

Der Akku wird daraufhin geladen. Dies wird durch sich bewegende Balken im Batteriesymbol angezeigt. Währenddessen können Sie das Mobiltelefon benutzen. Bei einem vollständig leeren Akku kann es einige Zeit dauern, bis dies möglich ist.

Wenn alle Balken (m) des Batteriesymbols leuchten, ist der Akku voll aufgeladen.

- 3. Ziehen Sie den Netzadapter zuerst aus der Steckdose bzw. das USB-Kabel aus dem Computer. Dann trennen Sie das USB-Kabel vom Mobiltelefon.
- 4. Verstauen Sie den Netzadapter und das USB-Kabel an einem trockenen, für Kinder und Tiere unzugänglichen Ort.

# **Ohrhörer anschließen**

Schließen Sie den Stecker der mitgelieferten Ohrhörer an der Klinkenbuchse des Mobiltelefons an. Der Telefonlautsprecher wird automatisch ausgeschaltet und die Ohrhörer werden aktiviert.

Das Mikrofon am Ohrhörerkabel ermöglicht Ihnen, zu telefonieren, ohne das Telefon am Ohr halten zu müssen.

⊕

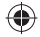

## DE 18 18

# **Tastenbelegung**

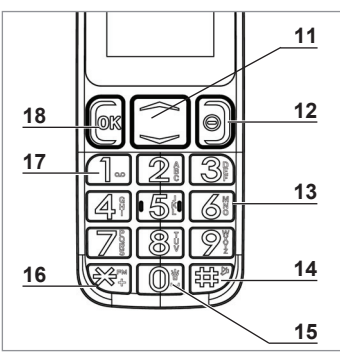

€

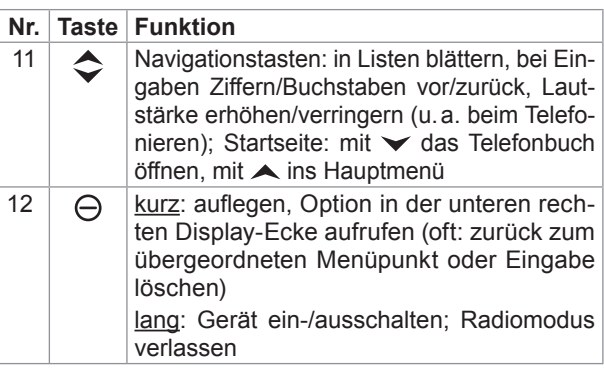

 $\bf \bigcirc$ 

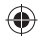

 $\bigoplus$ 

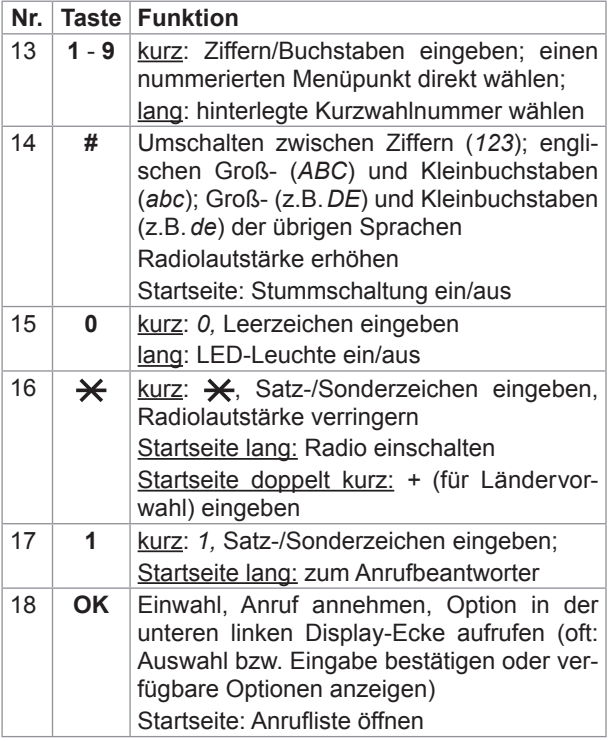

 $\bigcirc\hspace{-1.45pt}\bigcirc$ 

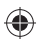

# ♠

## DE 20

# **Bedeutungen der Symbole auf dem Display**

- Funksignalstärke je SIM-Karte: 4 Balken sehr gut; **Foll** 
	- kein Balken kein Signal
- *III Anzeige der Akkuladung*
- $\bowtie$ Es gibt ungelesene SMS-Mitteilungen.
- Anrufweiterleitung aktiviert für SIM1
- ි) Anrufweiterleitung aktiviert für SIM2
- Q Der Wecker ist aktiviert.
- 冎 Die Tastensperre ist aktiviert.
- da, Ohrhörer sind angeschlossen.
	- Ŷ USB-Kabel ist angeschlossen.
- Гaћ Tasten-/Rufton an
- rar Lautlos
- 나라 Verpasster Anruf

Wenn eine Meldung (z. B. über verpasste Anrufe) auf dem Display erscheint, können Sie mit der **OK** Taste die zugehörigen Optionen aufrufen.

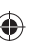

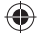

# **Mobiltelefon ein- und ausschalten**

Zum Ein- und Ausschalten des Mobiltelefons halten Sie die rote  $\ominus$  Taste gedrückt. Nach dem Einschalten geben Sie die PIN Ihrer SIM-Karte (s. "PIN-Sperre ein- und ausschalten", S. 42) und ggf. den Sperrcode (voreingestellt ist 1122) der Telefonsperre (s. "PIN-Sperre einund ausschalten", S. 42) ein, und bestätigen Sie mit der **OK** Taste.

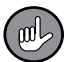

Nach einiger Zeit geht das Mobiltelefon in den Stromsparmodus über und das Display schaltet sich aus. Drücken Sie kurz eine beliebige Taste, um das Display wieder zu aktivieren.

# **Menüsprache einstellen**

- 1. Drücken Sie auf der Startseite die **A** Taste, um ins Hauptmenü zu gelangen.
- 2. Wählen Sie *Einstellungen Telefon Sprache*.
- 3. Wählen Sie eine Sprache aus, bestätigen Sie.

# **Tastensperre aktivieren und deaktivieren**

Damit beim versehentlichen Drücken von Tasten nicht ein unbeabsichtigter Anruf oder eine andere Funktion erfolgt, verfügt das Mobiltelefon über eine Tastensperre.

## €

### DE 22

Drücken Sie die OK Taste und gleich danach  $\bigstar$ , um die Tasten zu sperren oder freizugeben.

Die Tastensperre wird automatisch aktiviert, wenn das Telefon einige Zeit nicht benutzt wird. Diese automatische Tastensperre können Sie wie folgt bearbeiten:

- 1. Wählen Sie im Hauptmenü *Einstellungen Telefon Anzeige Tastensperre*.
- 2. Wählen Sie die Dauer bis zur automatischen Aktivierung der Tastensperre bzw. *Aus,* um sie zu deaktivieren, und bestätigen Sie. Um sie wieder zu aktivieren, wählen Sie *Ein*.

# **Texte / Nummern / Zeichen eingeben**

Drücken Sie die Taste mit der/m gewünschten Ziffer/ Buchstaben kurz so oft, bis diese/r auf dem Display erscheint.

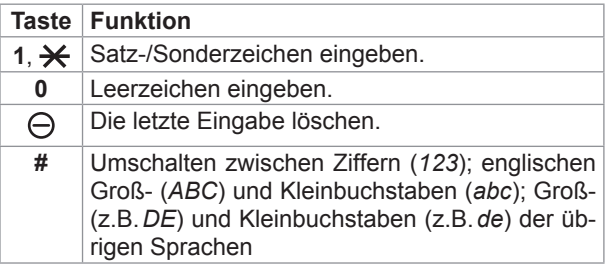

## ♠

## 23 DE

# **Eingabemodus einstellen**

Man kann festlegen, ob standardmäßig Groß- oder Kleinbuchstaben in einer der verfügbaren Sprachen oder Ziffern verwendet werden sollen.

Öffnen Sie *Einstellungen Telefon Eingabe*.

Wählen Sie in der Liste eine Eingabemethode aus und bestätigen Sie mit der **OK** Taste.

# **Uhrzeit / Datum einstellen**

Wählen Sie im Hauptmenü *Einstellungen Telefon Zeit/Datum einstellen*.

Hier können Sie folgende Einstellungen vornehmen und jeweils mit der **OK** Taste speichern:

- 1. Die aktuelle Zeitzone festlegen, dazu eine Stadt in der Liste auswählen.
- 2. Die Uhrzeit mit den Zahlentasten eingeben.
- 3. Das Datum mit den Zahlentasten eingeben.
- 4. Das Format der Zeit- und Datumsanzeige wählen.

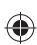

# **Telefonieren**

Beachten Sie: Telefonieren können Sie nur mit eingelegter SIM-Karte.

## **Anrufe annehmen / beenden / ablehnen**

- Um einen eingehenden Anruf anzunehmen, drücken Sie die **OK** Taste.
- Wenn Sie einen Anruf ablehnen oder beenden möchten, drücken Sie die  $\ominus$  Taste.
- Um den Klingelton bei eingehenden Anrufen auf lautlos zu schalten, drücken Sie die ▼ Taste.

## **Anrufen**

- 1a. Geben Sie auf der Startseite eine Vorwahl und Telefonnummer direkt über das Tastenfeld ein oder
- 1b. öffnen Sie mit der  $\blacktriangleright$  Taste das *Telefonbuch* und wählen Sie einen Kontakt aus.

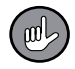

Um den Kontakt im Telefonbuch schneller zu finden, geben Sie die ersten Buchstaben des gesuchten Namens über das Tastenfeld ein.

- 2. Drücken Sie die **OK** Taste.
- 3. Bei zwei SIM-Karten wählen Sie eine aus und drücken Sie die **OK** Taste. Die Nummer wird gewählt.

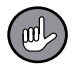

Wenn Sie während des Telefongespräches die **OK** Taste drücken, wird eine Optionsliste aufgerufen.

€

## **Freisprechen**

Um den Lautsprecher zum Telefonieren zu aktivieren, drücken Sie während eines Anrufs *H-Frei.* Zum Ausschalten der Freisprechfunktion drücken Sie *H-G.*

## **Lautstärke**

Die Gesprächslautstärke können Sie während des Telefonats mit den  $\triangle$  Navigationstasten ändern.

## **Wahlwiederholung / Rückruf**

- 1. Drücken Sie auf der Startseite die **OK** Taste, um die Liste der letzten Anrufe zu öffnen.
- 2. Wählen Sie einen Kontakt aus.
- 3. Drücken Sie die **OK** Taste. Die Nummer wird gewählt.

## **Kurzwahl**

Um diese Funktion nutzen zu können, müssen Sie die Kurzwahltasten (**2** bis **9**) mit Rufnummern belegt und die Kurzwahlfunktion aktiviert haben (s. "Kurzwahl einrichten/ (de-) aktivieren", S. 28).

Wenn Sie einen Anruf mit der Kurzwahltaste tätigen möchten, halten Sie die entsprechende Taste gedrückt und die Verbindung wird automatisch aufgebaut.

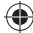

## ♠

## DE 26

# **Telefonbuch einrichten**

Man kann Telefonnummern mit zugehörigen Kontaktnamen auf der SIM-Karte und/oder im Telefonspeicher ablegen. (Auswahl des Speichermediums siehe "Telefonbuch bearbeiten", S. 28).

- 1. Öffnen Sie das Telefonbuch (Startseite:  $\blacktriangledown$  Taste; im Hauptmenü: *Telefonbuch*).
- 2. Wählen Sie *Neuen Kontakt hinzufügen*. Das Menü *Optionen* wird geöffnet.
- 3. Öffnen Sie das Untermenü *Wählen*.
- 4. Die Felder *Name* und *Nummer* mit der **OK** Taste auswählen, ausfüllen und speichern.

Man kann auch eine bereits gewählte Nummer oder die Nummer eines verpassten/angenommenen Anrufes im Telefonbuch speichern:

- 1. Öffnen Sie die Liste der letzten Anrufe (Startseite:  $\blacktriangleright$  Taste).
- 2. Wählen Sie eine Nummer aus und bestätigen Sie mit der **OK** Taste. Das Menü *Optionen* wird geöffnet.
- 3. Öffnen Sie das Untermenü *Wählen*.
- 4. Die Felder *Name* und *Nummer* mit der **OK** Taste auswählen, ausfüllen und speichern.

## **Kontakte bearbeiten**

- 1. Öffnen Sie das Telefonbuch (Startseite:  $\blacktriangledown$  Taste; im Hauptmenü *Telefonbuch*).
- 2. Wählen Sie einen Kontakt aus und bestätigen Sie.

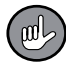

Um den Kontakt im Telefonbuch schneller zu finden, geben Sie die ersten Buchstaben des gesuchten Namens über das Tastenfeld ein.

- 3. Das Menü *Optionen* wird geöffnet:
	- *Einwählen:* Kontakt anrufen
	- *Ansicht:* Kontaktdaten anzeigen mit der Möglichkeit, sie zu bearbeiten
	- *Textmitteilung senden:* Eine SMS verfassen und an den Kontakt senden
	- *Bearbeiten:* Kontaktdaten ändern
	- *Löschen:* Kontakt löschen
	- *Kopieren:* Kontakt zusätzlich im Telefonspeicher bzw. auf der SIM-Karte speichern
	- *Mehrere markieren:* mehrere bzw. alle Kontakte im Telefonbuch auswählen, z. B. um an alle gleichzeitig eine SMS zu verschicken; Die Markierungen können wieder aufgehoben werden.
	- *Telefonbucheinstellungen:* siehe nächstes Kapitel

# **Telefonbuch bearbeiten**

- 1. Öffnen Sie das Telefonbuch (Startseite:  $\blacktriangledown$  Taste; im Hauptmenü *Telefonbuch*).
- 2. Wählen Sie einen Kontakt aus und bestätigen Sie.
- 3. Das Menü *Optionen* wird geöffnet. Rufen Sie *Telefonbucheinstellungen* auf. Hier können Sie:
	- *Speicher wählen:* Speichermedium (Telefon bzw. SIM-Karte) für Kontakte wählen
	- *Kurzwahl:* Kurzwahl einrichten (s. nächstes Kapitel)
	- *Speicherstatus:* Anzeige der belegten und freien Speicherplätze
	- *Kontakte kopieren:* Kontakte vom Telefonspeicher auf die SIM-Karte oder umgekehrt kopieren
	- *Kontakte verschieben:* Kontakte vom Telefonspeicher auf die SIM-Karte oder umgekehrt verschieben
	- *Alle Kontakte löschen:* Kontakte im Telefonspeicher bzw. auf der SIM-Karte löschen

# **Kurzwahl einrichten/(de-) aktivieren**

Sie haben die Möglichkeit, die Tasten **2** bis **9** mit oft benötigten Rufnummern zu belegen. Wenn Sie die Kurzwahlfunktion aktiviert haben und auf der Startseite eine dieser Kurzwahltasten gedrückt halten, wird die hinterlegte Nummer gewählt.

1. Öffnen Sie das Telefonbuch (Startseite:  $\blacktriangledown$  Taste; im Hauptmenü *Telefonbuch*).

€

- 2. Wählen Sie einen Kontakt aus und bestätigen Sie.
- 3. Das Menü *Optionen* wird geöffnet. Rufen Sie *Telefonbucheinstellungen Kurzwahl* auf.
- 4. Wählen Sie unter *Status* die Option *Ein*, um die Kurzwahltasten zu aktivieren, oder *Aus*, um die Kurzwahlfunktion auszuschalten und bestätigen Sie.
- 5. Unter *Nummer einstellen* wählen Sie in der Liste eine Kurzwahl-Tastennummer aus und bestätigen Sie. Ist die gewählte Taste bereits mit einer Nummer belegt, können Sie diese bearbeiten oder entfernen. Ist die Taste noch nicht belegt, wählen Sie, ob Sie eine Nummer aus dem Telefonbuch übernehmen oder manuell eingeben möchten.

## **Textmitteilungen (SMS)**

Sie haben die Möglichkeit mit Ihrem Mobiltelefon Textmitteilungen, genannt SMS (Short Message Service), zu versenden und zu empfangen. Für Fragen bezüglich Verfügbarkeit und Kosten dieses Dienstes wenden Sie sich an Ihren Mobilfunkanbieter.

Beachten Sie: Die SMS-Funktion steht ausschließlich mit eingelegter SIM-Karte zur Verfügung.

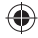

## **Speichermedium für SMS festlegen**

Wählen Sie, ob SMS-Nachrichten im Telefonspeicher oder auf der SIM-Karte gespeichert werden sollen:

- 1. Öffnen Sie *Nachrichten SMS-Einstellungen Speicher wählen*.
- 2. Wählen Sie die SIM-Karte oder den Telefonspeicher und bestätigen Sie.

## **SMS öffnen**

Auf dem Display erscheint das  $\boxtimes$  Symbol, wenn sich noch ungelesene SMS im Posteingang befinden.

- 1. Öffnen Sie Nachrichten → Posteingang. Hier finden Sie eine Liste der empfangenen SMS.
- 2. Wählen Sie eine SMS aus und bestätigen Sie. Die Nachricht wird daraufhin geöffnet.

Mit der **OK** Taste öffnen Sie die verfügbaren Optionen.

## **SMS verfassen und senden**

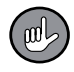

Eine SMS besteht standardmäßig aus 160 Zeichen. Überschreiten Sie diese Zahl, werden entsprechend mehrere SMS versendet.

- 1. Öffnen Sie *Nachrichten Mitteilung schreiben*.
- 2. Schreiben Sie einen Text (s. "Texte/Nummern/Zeichen eingeben", S. 22).

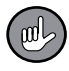

Sie können in Ihren Text auch eine Nummer bzw. einen Namen aus dem Telefonbuch einfügen:

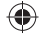

Drücken Sie die **OK** Taste *Erweitert Nummer einfügen* bzw. *Name einfügen*. Daraufhin öffnet sich das Telefonbuch, wo Sie einen Kontakt auswählen können.

- 3. Drücken Sie die **OK** Taste.
- 4. Wählen Sie, ob Sie die Telefonnummer manuell eingeben oder einen Kontakt im Telefonbuch auswählen möchten.
- 5. Es öffnet sich je nach Auswahl ein Eingabefeld oder das Telefonbuch. Geben Sie eine Nummer mit Vorwahl ein bzw. wählen Sie einen Kontakt. (Tipp: Geben Sie die ersten Buchstaben des gesuchten Namens ein.)
- 6. Bestätigen Sie. Die SMS wird verschickt.

## **SMS verfassen, aber später senden**

- 1. Wenn Sie eine SMS zu einem späteren Zeitpunkt verschicken möchten, bestätigen Sie nach dem Verfassen der SMS (s. o.) mit der **OK** Taste und wählen Sie dann *Speichern*.
- 2. Unter *Nachrichten → Entwürfe* finden Sie eine Liste der gespeicherten SMS.
- 3. Wählen Sie eine SMS aus und drücken Sie die **OK** Taste. Danach können Sie sich den Text anzeigen lassen (*Ansicht*), die SMS verschicken (*Senden*), sie ändern (*Bearbeiten*) oder löschen (*Löschen*). Wenn Sie *Alles löschen* auswählen, werden alle SMS-Entwürfe gelöscht.

⊕

## €

### DE 32

## **SMS-Einstellungen**

Im Menü *Nachrichten SMS-Einstellungen* können Sie nachfolgende Einstellungen vornehmen (Mit der **OK** Taste werden die verfügbaren Optionen geöffnet.):

- *SIM 1* / *2:*
	- *Profi leinstellungen*: Nummer der SMS-Kurzmitteilungszentrale SMSC auswählen und ändern
	- *Sendebericht Ein*: Sie erhalten eine Empfangsbestätigung bei einer erfolgreich versendeten SMS. *Aus*: Sie erhalten keine Empfangsbestätigung.
- *Speicherstatus:* Anzeige der belegten und freien Speicherplätze auf der SIM-Karte und im Telefonspeicher
- *Gesendete Mitteilungen Ein*: Versendete SMS werden gespeichert und unter Nachrichten  $\rightarrow$  Gesen*dete Mitteilungen* angezeigt. *Aus*: Versendete SMS werden nicht gespeichert.
- *Speicher wählen*: Speichermedium für SMS festlegen

## **SMS-Informationen und weitere Optionen**

- *Nachrichten Postausgang*: Liste der SMS, die nicht versendet werden konnten
- *Nachrichten Gesendete Mitteilungen*: Liste der versendeten SMS, wenn *Nachrichten SMS-Einstellungen* → Gesendete Mitteilungen → Ein aktiviert ist.

Mit der **OK** Taste öffnen Sie die verfügbaren Optionen.

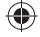

• *Nachrichten Voicemail-Server*: Anrufbeantworter abhören bzw. einrichten (s. u.).

# **Anrufbeantworter/Mobilbox**

Die Taste **1** ist für die Nummer des Anrufbeantworters (Mobilbox) reserviert. Bei Fragen zur Verfügbarkeit und Kosten dieses Dienstes wenden Sie sich an Ihren Mobilfunkanbieter.

## **Mobilbox einrichten**

- 1. Halten Sie auf der Startseite ca. zwei Sekunden lang die Taste **1** gedrückt oder rufen Sie *Nachrichten Voicemail-Server* auf.
- 2. Bei Dual-SIM wählen Sie eine SIM-Karte aus und bestätigen Sie.
- 3. Geben Sie einen Namen und die Nummer Ihrer Mobilbox (vom Mobilfunkanbieter vorgegeben) ein und speichern Sie die Eingaben.
- 4. Bei Dual-SIM wiederholen Sie dies für die zweite SIM-Karte.

## **Mobilbox abhören**

Wenn Sie die Mobilbox eingerichtet haben,

• drücken Sie auf der Startseite einige Sekunden lang die Taste **1** und wählen Sie dann ggf. eine SIM-Karte aus

• oder öffnen Sie *Nachrichten Voicemail-Server,*  wählen Sie dann ggf. eine SIM-Karte aus und dann *Einwählen.*

Daraufhin wird eine Verbindung zur Mobilbox aufgebaut und sie kann abgehört werden.

## **Mobilbox ausschalten**

Um den Anrufbeantworter auszuschalten, befolgen Sie die Anweisungen des Mobilfunkanbieters oder deaktivieren Sie die Rufumleitung (s. "Rufumleitung", S. 38).

# **Notruffunktion**

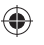

## **BEACHTEN!**

- Die Notruffunktion steht ausschließlich mit eingelegter SIM-Karte zur Verfügung. Bei Prepaid-Karten muss zudem ausreichend Guthaben vorhanden sein.
- Das Mobiltelefon erkennt nicht, ob eine Person oder ein Anrufbeantworter abhebt und wertet beides immer als erfolgreichen Notruf!
- Es ist nicht erlaubt, hier öffentliche Stellen wie Polizei, Feuerwehr oder Rettungsleitstelle einzutragen. Es handelt sich um einen rein "privaten" Notruf.

Sie können in Ihrem Mobiltelefon fünf Notrufnummern (z. B. von Verwandten, Nachbarn, Freunden) speichern. Im Falle eines Notfalles, drücken Sie ca. eine Sekunde

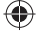

lang die Notruftaste und die erste gespeicherte Notrufnummer wird automatisch gewählt.

Dabei ertönt ein lauter Signalton, damit ggf. umstehende Personen wissen, dass es sich um einen Notfall handelt.

Hebt niemand ab, wird die nächste Nummer in der Liste gewählt. Insgesamt werden alle Notrufnummern 3 x gewählt, sollte keine Verbindung hergestellt werden. Danach wird an die Notrufnummern eine Notruf-SMS versendet und das Telefon bleibt eine Stunde lang im Notrufmodus. D.h. alle eingehenden Anrufe werden automatisch angenommen. Dann geht es in den normalen Modus über.

Sie können die Notruffunktion jederzeit abbrechen, in dem Sie die Notruftaste erneut für ca. eine Sekunde gedrückt halten.

Um diese Funktion nutzen zu können, müssen Sie mindestens eine Notrufnummer einrichten und die Notruffunktion aktivieren (s. u.).

## **Notrufnummern einrichten**

- 1. Rufen Sie *Einstellungen SOS SOS Nummer* auf. Es erscheint eine Liste mit 5 Speicherplätzen.
- 2. Wählen Sie einen Speicherplatz aus und bestätigen Sie.
- 3. Wählen Sie, ob Sie eine Nummer aus dem Telefonbuch übernehmen oder manuell eingeben.

- 4a. Aus dem Telefonbuch: Wählen Sie einen Kontakt aus (Tipp: Geben Sie die ersten Buchstaben des gesuchten Namens ein.) und bestätigen Sie.
- 4b. Manuelle Eingabe: Geben Sie eine Telefonnummer mit Vorwahl ein und bestätigen Sie.
- 5. Belegen Sie bei Bedarf auf diese Weise die übrigen Speicherplätze.

## **Notrufnummern ändern oder löschen**

- 1. Rufen Sie *Einstellungen SOS SOS Nummer* auf.
- 2. Wählen Sie in der Liste einen Kontakt.
- 3. Nun können Sie ihn manuell ändern, durch einen Telefonbuchkontakt ersetzen oder löschen. Sie können auch alle Kontakte auf einmal aus der Notrufliste löschen.

## **Notruf-SMS verfassen und speichern**

- 1. Rufen Sie *Einstellungen SOS SOS Nachricht*  auf.
- 2. Schreiben Sie einen SOS-Text (s. "Texte/Nummern/Zeichen eingeben", S. 22) und speichern Sie ihn.

## **Notruffunktion (de-) aktivieren**

- 1. Rufen Sie *Einstellungen SOS Status* auf.
- 2. Wählen Sie *Ein*, um die Notruffunktion zu aktivieren oder *Aus*, um sie zu deaktivieren, und bestätigen Sie.

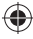

## **Notruf tätigen**

In einem Notfall drücken Sie einige Sekunden lang die Notruftaste, um die Notruffunktion zu starten.

# **Klingel- und Tastentöne einstellen**

- 1. Rufen Sie *Einstellungen Töne* auf.
- 2. Hier können Sie Tastentöne einstellen und wie eingehende Anrufe, SMS oder Systembenachrichtigungen signalisiert werden sollen. Wählen Sie mit den  $\bigcirc$  Navigationstasten die gewünschten Einstellungen aus und bestätigen Sie mit der **OK** Taste.

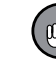

- Sie können auch Ihren eigenen Klingelton für ankommende Anrufe auswählen. Dazu muss sich die entsprechende Audiodatei im Telefonspeicher oder auf der Speicherkarte befinden (s. "Dateien verwalten", S. 46).
- Für die Einstellung der Lautstärke drücken Sie die  $\bullet$  Navigationstasten.
- Wenn Sie möchten, dass Ziffern bei der Eingabe angesagt werden, wählen Sie bei der Einstellung der Tastentöne *Stimme*.

## **Stummschaltung**

Möchten Sie den Ton vorübergehend ausschalten, ohne jedoch die Einstellungen zu ändern, drücken Sie auf der Startseite einige Sekunden lang die **#** Taste. Um den Ton einzuschalten, drücken Sie die **#** Taste erneut.

## **Anrufprotokolle**

Rufen Sie das Hauptmenü *Anrufverlauf* auf. Hier können Sie mit der **OK** Taste Listen der verpassten und erhaltenen Anrufe sowie der gewählten Nummern öffnen und auch löschen. Die Nummern können Sie verwenden bzw. bearbeiten.

## **Anklopfen**

Ist die Anklopfen-Funktion aktiviert, signalisiert Ihnen während eines Telefonats ein Anklopfton einen weiteren ankommenden Anruf. Sie haben die Möglichkeit, dieses zweite Gespräch anzunehmen, zu ignorieren oder abzuweisen. Für Fragen bezüglich der Verfügbarkeit und Kosten dieses Dienstes wenden Sie sich an Ihren Mobilfunkanbieter. Im Menü *Einstellungen Anrufeinstellungen SIM1 / 2 Anklopfen* können Sie die Anklopfen-Funktion auf Ihrem Mobiltelefon aktivieren und deaktivieren.

# **Rufumleitung**

Sie können festlegen, dass Anrufe, wenn Sie z. B. nicht erreichbar sind, an eine andere Telefonnummer (z. B. des Anrufbeantworters) umgeleitet werden sollen.

1. Rufen Sie *Einstellungen Anrufeinstellungen SIM1 / 2 → Rufumleitung* auf.

02279\_90x115\_de\_V1.indd 38 28.11.2017 15:39:48

- 2. Wählen Sie aus, ob Sprach- oder Datenanrufe umgeleitet werden sollen und dann in welchem Fall (z. B. Bei Nichterreichbarkeit). Sie können hier auch alle bestehenden Rufumleitungen auf einmal aufheben.
- 3. Wählen Sie, ob Sie eine Rufumleitung aktivieren, deaktivieren oder den aktuellen Status abfragen möchten und befolgen Sie die Anweisungen auf dem Display.

## **Anrufsperre**

Sie können Ihr Telefon für bestimmte Anrufe sperren, um unerwünschte Telefonkosten zu vermeiden. Für Fragen bezüglich der Verfügbarkeit dieses Dienstes wenden Sie sich an Ihren Mobilfunkanbieter. Von diesem erhalten Sie auch den benötigten Sperrcode.

- 1. Rufen Sie *Einstellungen Anrufeinstellungen SIM1 / 2 → Anrufsperre auf.*
- 2. Wählen Sie in der Liste aus, ob abgehende oder ankommende Anrufe bearbeitet werden sollen. Sie können hier auch alle bestehenden Anrufsperren auf einmal aufheben und den Sperrcode ändern.
- 3. Nehmen Sie die gewünschten Einstellungen vor. Befolgen Sie hierzu die Anweisungen auf dem Display.
- 4. Um die Einstellungen zu aktivieren, geben Sie den Sperrcode ein und bestätigen Sie.

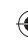

# **Frequenzband wählen**

Unter *Einstellungen Anrufeinstellungen SIM1 / 2 Leitungsumschaltung* können Sie zwischen zwei Frequenzbändern (*Leitung 1* und *Leitung 2*) wählen.

# **Automatische Wahlwiederholung**

Sie können einstellen, dass Ihr Anruf automatisch wiederholt wird, wenn er nicht angenommen wurde.

- 1. Rufen Sie *Einstellungen Anrufeinstellungen Erweiterte Einstellungen Auto-Wahlwiederholung* auf.
- 

2. Wählen Sie *Ein*, um die automatische Wahlwiederholung zu aktivieren, oder *Aus*, um sie auszuschalten, und bestätigen Sie.

# **Anrufdauererinnerung**

Wenn Sie beim Telefonieren eine bestimmte Dauer nicht überschreiten möchten (um z. B. Telefonkosten zu sparen), können Sie einstellen, dass nach einer festgelegten Telefonatdauer ein Erinnerungssignal ertönt.

- 1. Rufen Sie *Einstellungen Anrufeinstellungen Erweiterte Einstellungen Anrufzeiterinnerung* auf.
- 2. Wählen Sie, ob Sie einmalig oder wiederholt erinnert werden möchten. Sie können hier auch eine bestehende Erinnerfungsfunktion ausschalten.

02279\_90x115\_de\_V1.indd 40 28.11.2017 15:39:48

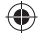

3. Geben Sie ein, nach welcher Zeit das Erinnerungssignal ertönen soll und bestätigen Sie.

# **Annahme eingehender Anrufe**

Sie können einstellen, ob eingehende Anrufe mit einer beliebigen Taste entgegengenommen werden sollen und ob eingehende Anrufe automatisch angenommen werden sollen, wenn Ohrhörer angeschlossen sind.

- 1. Rufen Sie *Einstellungen Anrufeinstellungen Erweiterte Einstellungen Annahmemodus* auf.
- 2. Hier können Sie die oben genannten Funktionen mit der **OK** Taste aktivieren (*Ein*) und deaktivieren (*Aus*).

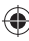

# **Flugmodus aktivieren / deaktivieren**

Im Flugmodus hat das Telefon keine Verbindung zum Funknetz. Die übrigen Funktionen, die kein Netz benötigen, bleiben jedoch aktiv.

- 1. Rufen Sie *Einstellungen Telefon Flugmodus* auf.
- 2. Wählen Sie entweder den Normalmodus oder den Flugmodus aus und bestätigen Sie mit der **OK** Taste. Der gewählt Modus ist dann aktiviert.

## **Sicherheitseinstellungen**

## **PIN-Sperre ein- und ausschalten**

Die PIN (Persönliche Identifikations-Nummer) dient der Sicherung der SIM-Karte gegen unbefugte Nutzung. Wird sie dreimal falsch eingegeben, wird die SIM-Karte gesperrt. Sie benötigen dann den PUK-Code (Personal Unblocking Key), um die SIM-Karte zu entsperren.

Bei einigen SIM-Karten wird eine PIN2 benötigt, um auf bestimmte Funktionen zugreifen zu können.

PIN und PUK erhält man vom Mobilfunkanbieter.

Bei eingeschalteter PIN-Sperre muss die PIN nach jedem Einschalten des Telefons eingegeben werden.

- Rufen Sie *Einstellungen Sicherheit SIM1* bzw. *SIM2* auf. Hier können Sie die PIN-Sperre ein- und ausschalten, indem Sie die PIN eingeben.
- Weiterhin können Sie die PIN und die PIN2 ändern. Befolgen Sie hierzu die Anweisungen auf dem Display.

## **Telefonsperre**

Rufen Sie im Hauptmenü *Einstellungen Sicherheit Telefon* auf.

Hier können Sie die Telefonsperre ein- und ausschalten, indem Sie jeweils den Sperrcode *1122* eingeben.

Wenn die Telefonsperre eingeschaltet ist, müssen Sie nach dem Einschalten des Telefons den Sperrcode *1122*

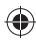

## €

### 43 DE

eingeben, um es freizuschalten. Der Sperrcode wird auch benötigt, wenn das Telefon auf Werkseinstellungen zurückgesetzt werden soll.

Sie können den Sperrcode ändern. Befolgen Sie hierzu die Anweisungen auf dem Display.

# **Netzeinstellungen**

Rufen Sie *Einstellungen Netz* auf.

Hier können Sie pro SIM-Karte den Mobilfunkanbieter manuell auswählen oder eine automatische Suche aktivieren. Außerdem können Sie unter *GPRS-Übertragungspräf.* einstellen, ob Anruf- oder Datenübertragung Vorzug haben soll.

# **Dual-SIM-Einstellungen**

Bei der Verwendung von zwei SIM-Karten kann man im Menü *Einstellungen Dual-SIM* festlegen, welche SIM-Karte aktiviert sein soll.

# **Display: Helligkeit und Ausblenddauer**

- 1. Rufen Sie *Einstellungen Telefon Helligkeit LCD Beleuchtung* auf.
- 2. Wählen Sie mit den  $\bigcirc$  Navigationstasten den oberen Balken für die Einstellung der Helligkeit oder den un-

teren Balken für die Einstellung der Dauer (5 – 60 s), nach der das Display dunkel wird.

3. Stellen Sie mit den Tasten **4** und **6** den gewünschten Wert ein und bestätigen Sie.

# **Anzeige von Datum und Zeit**

Sie können festlegen, ob auf der Startseite Datum und Uhrzeit angezeigt werden sollen oder nicht.

- 1. Rufen Sie *Einstellungen Telefon Anzeige Zeit/Datum* auf.
- 2. Wählen Sie *Ein*, um die Anzeige einzuschalten, oder *Aus*, um sie auszuschalten, und bestätigen Sie.

# **Datenübertragung verwalten**

Die Einstellungen der mobilen Datenübertragung für jede SIM-Karte können Sie im Menü *Einstellungen Konnektivität* verwalten.

Hier können Sie die Netzwerkprofile manuell bearbeiten, um MMS und WAP zu nutzen.

# **Werkseinstellungen wiederherstellen**

- 1. Rufen Sie *Einstellungen Einstellungen wiederherstellen* auf.
- 2. Geben Sie den Telefonsperrcode ein (Der voreingestellte Telefonsperrcode lautet *1122*.) und bestätigen

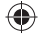

Sie. Die von Ihnen vorgenommenen Einstellungen werden verworfen (Alle Listen und Telefonbucheinträge werden gelöscht.), das Telefon wird aus- und dann wieder eingeschaltet.

# **Dateien übertragen**

Mit Hilfe des mitgelieferten USB-Kabels können Sie Dateien, z. B. Bild- oder Audiodateien, von einem Computer in den Telefonspeicher oder auf eine miniSD-Karte in Ihrem Mobiltelefon, bzw. umgekehrt, kopieren.

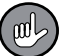

Für größere Dateien benötigen Sie eine miniSD-Karte (nicht im Lieferumfang enthalten).

- 1. Stecken Sie den Micro-B-Stecker des Kabels in die USB-Buchse des Telefons.
- 2. Stecken Sie den A-Stecker in die USB-Buchse eines eingeschalteten Computers.
- 3. Sie werden aufgefordert den USB-Modus zu wählen. Wählen Sie Massenspeicher, um Dateien zu verwalten. (COM-Anschluss wählen Sie, um den Akku aufzuladen.)
- 4. Öffnen Sie das Dateiverwaltungsprogramm Ihres Computers und kopieren Sie Dateien, wie gewohnt, von einem Gerät auf das andere. HINWEIS: Kopieren Sie Audiodateien in den Ordner My Music der Speicherkarte, damit sie vom Audio-Player wiedergegeben werden können.

€

## **Dateien verwalten**

Rufen Sie *Werkzeuge Datei- Manager* und dann den Telefonspeicher oder die Speicherkarte auf.

Anschließend können Sie die dort gespeicherten Dateien und Verzeichnisse verwalten, z. B. ausgewählte Dateien ansehen/wiedergeben, löschen, umbenennen, von einem Speichermedium auf das andere kopieren oder verschieben, Bilder als Hintergrundbild, Audiodateien als Klingelton verwenden, neue Ordner anlegen.

# **Hintergrundbild einfügen**

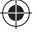

Sie können ein Bild, das sich im Telefonspeicher oder auf der Speicherkarte befindet, als Display-Hintergrund verwenden.

- 1. Rufen Sie *Einstellungen Telefon Anzeige Hintergrundbild → Benutzerdefiniert* auf.
- 2. Navigieren Sie zu dem Verzeichnis, in dem sich das Bild befindet, wählen Sie es aus und bestätigen Sie.
- Sie können auch unter *Werkzeuge Datei- Manager* eine Bilddatei auswählen und dann *Verwenden als Hintergrundbild* wählen. Bestätigen Sie anschließend.

Auf die gleiche Weise können Sie ein bestehendes Hintergrundbild ersetzen.

## €

47 DE

Möchten Sie kein Hintergrundbild mehr, wählen Sie *Einstellungen Telefon Anzeige Hintergrundbild System Bild 1*.

# **Bildbetrachter**

Rufen Sie *Multimedia Bildbetrachter* auf, um Bilddateien, die sich im Telefonspeicher befinden, zu öffnen und zu verwalten.

# **Musik/Audio-Player**

Ihr Mobiltelefon kann Audiodateien wiedergeben. Da der Telefonspeicher für Audiodateien nicht ausreicht, benötigen Sie eine miniSD-Karte (nicht im Lieferumfang enthalten), auf der sich bereits die gewünschten Audiodateien im Verzeichnis My Music befinden.

- 1. Setzen Sie eine miniSD-Karte in das Telefon ein (s. "SIM-Karte / Speicherkarte / Akku einlegen", S. 13).
- 2. Rufen Sie *Multimedia Audio-Player* auf. Auf dem Display steht oben der Name der ausgewählten Audiodatei, die Position der Datei in der Wiedergabeliste sowie die Anzahl der Dateien in der Wiedergabeliste. Darunter steht die verstrichene Wiedergabedauer und die Gesamtwiedergabedauer. Mit den folgenden Tasten wird der Audio-Player bedient:

 $\bigoplus$ 

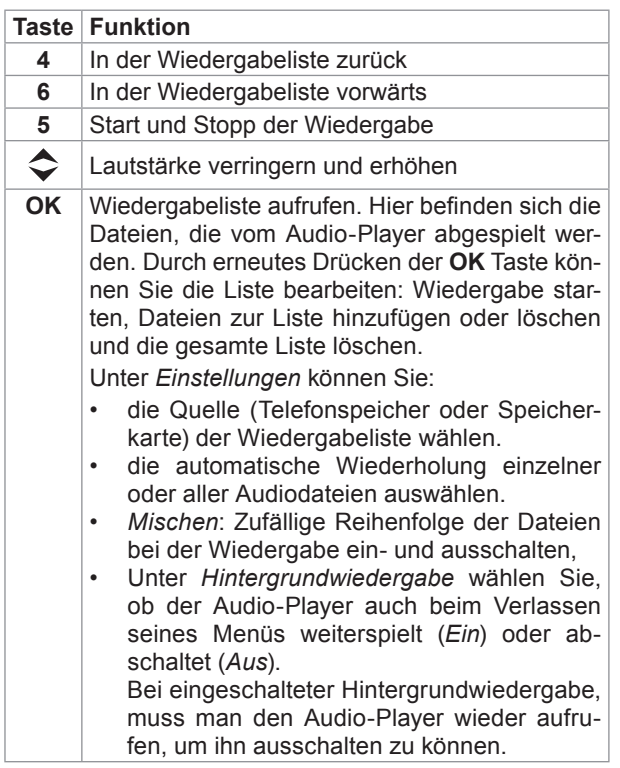

 $\bigoplus$ 

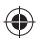

# **Diktiergerät**

Sie können mit dem Telefon Tonaufnahmen machen. Rufen Sie dazu *Multimedia Soundrekorder* auf. Mit der **OK** Taste gelangen Sie zu den verfügbaren Optionen. Hier können Sie eine Tonaufnahme starten, die Liste der gespeicherten Tonaufnahmen aufrufen und bearbeiten. Unter *Einstellungen* können Sie das Speichermedium und die Tonqualität auswählen.

## **Radio**

Schalten Sie das Radio ein, indem Sie auf der Startseite die Taste  $\bigstar$  gedrückt halten (Die Tastensperre muss deaktiviert sein.) oder *Multimedia FM-Funk* aufrufen. Mit den folgenden Tasten wird das Radio bedient:

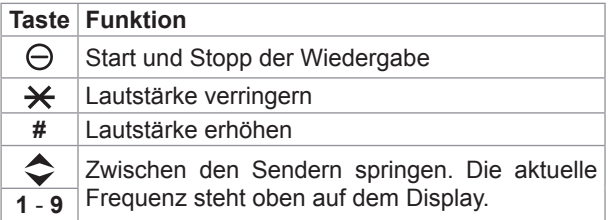

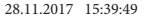

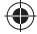

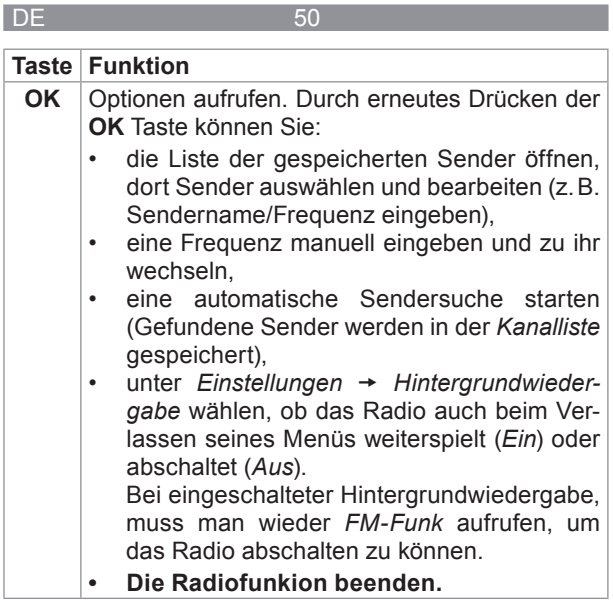

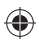

 $\bigoplus$ 

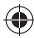

# **Kalender**

Rufen Sie *Werkzeuge Kalender* auf. Hier wird die Übersicht des aktuellen Monats angezeigt, das aktuelle Datum wird hervorgehoben.

Mit der **OK** Taste rufen Sie die Optionen auf:

- Wenn ein bestimmtes Datum im Kalender angezeigt werden soll, wählen Sie *Zum Datum springen*, geben Sie das Datum ein und bestätigen Sie.
- Um zum aktuellen Datum zurückzukehren, wählen Sie *Nach Heute wechseln*.

## **Wecker**

Sie können das Mobiltelefon auch als Wecker benutzen.

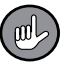

- Bevor Sie die Weckfunktion einrichten und nutzen können, müssen Sie die aktuelle Uhrzeit und das aktuelle Datum einstellen (s. "Uhrzeit/Datum einstellen", S. 23).
- 1. Rufen Sie *Werkzeuge Alarm* auf.
- 2. Es wird eine Liste mit Weckzeiten angezeigt. Wählen Sie eine Listenposition aus und bestätigen Sie.
- 3. Aktivieren Sie die Weckfunktion (*Status Ein* wählen).
- 4. Geben Sie über das Tastenfeld die gewünschte Weckzeit ein.

- 5. Bei *Wiederholen* wählen Sie aus, ob der Wecker nur einmalig, täglich oder an bestimmten Wochentagen klingeln soll.
- 6. Wählen Sie einen Weckton aus.

Wenn die Weckfunktion aktiviert ist, erscheint auf dem Display das  $\bigcap$  Symbol.

Zur eingestellten Zeit ertönt der Weckton. Sie können ihn mit der Taste (*Schlummer*) für 5 Minuten unterbrechen oder den Wecker mit der **OK** Taste (*Stopp*) ausschalten. Um die Weckfunktion zu deaktivieren, wählen Sie *Werk*zeuge → Alarm → markierte Weckzeit auswählen → *Status Aus*.

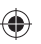

# **Taschenrechner**

Um das Telefon als Taschenrechner zu benutzen, rufen Sie *Werkzeuge Rechner* auf. Mit den folgenden Tasten wird der Taschenrechner bedient:

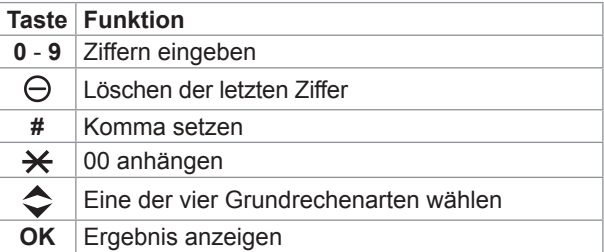

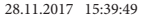

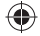

# **Taschenlampe**

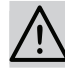

## **BEACHTEN!**

■ Richten Sie den Lichtstrahl nicht direkt auf Menschen oder Tiere.

Ihr Mobiltelefon verfügt über eine LED-Leuchte, die wie eine kleine Taschenlampe genutzt werden kann. Um sie ein- und auszuschalten,

- halten Sie auf der Startseite die Taste **0** gedrückt. (Die Tastensperre muss deaktiviert sein.)
- oder bestätigen Sie im Menü *Werkzeuge Taschenlampe* mit der **OK** Taste.

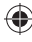

# **Auf Dienste des Mobilfunkanbieters zugreifen**

Stellt Ihr Mobilfunkanbieter zusätzliche Dienste zur Verfügung, können Sie diese im Menü *Werkzeuge Dienste*  abfrufen.

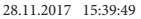

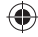

# **Reinigung und Aufbewahrung**

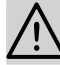

## **BEACHTEN!**

- Tauchen Sie das Gerät nie in Wasser oder andere Flüssigkeiten! Es ist nicht wasserdicht.
- Verwenden Sie zum Reinigen keine ätzenden oder scheuernden Reinigungsmittel. Diese können die Oberfläche beschädigen.
- Gehen Sie mit der SIM- und Speicherkarte vorsichtig um, da sie durch Reibung oder Verbiegen beschädigt werden kann.
- Reinigen Sie das Mobiltelefon bei Bedarf mit einem weichen Tuch.
- Wenn Sie das Mobiltelefon für länger als einen Monat nicht benutzen möchten, laden Sie den Akku voll auf und nehmen Sie ihn dann heraus. Verstauen Sie Telefon und Akku an einem kühlen, vor direkter Sonneneinstrahlung und Feuchtigkeit geschützten Ort.
- Bewahren Sie das Mobiltelefon außerhalb der Reichweite von Kindern und Tieren auf.

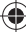

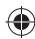

### 55 DE la construcción de la 1950 de la construcción de la 1950 de la 1950 de la 1950 de la 1950 de la 1950 de

# **Fehlerbehebung**

Sollte das Gerät nicht ordnungsgemäß funktionieren, überprüfen, ob ein Problem selbst behoben werden kann. Lässt sich mit den nachfolgenden Schritten das Problem nicht lösen, den Kundenservice kontaktieren.

## **Nicht versuchen, ein defektes elektrisches Gerät eigenständig zu reparieren!**

## **Das Mobiltelefon lässt sich nicht einschalten.**

- $-$  Haben Sie die  $\ominus$  Taste einige Sekunden gedrückt gehalten?
- Ist der Akku leer? Laden Sie ihn auf.
- Ist der Akku nicht richtig eingelegt? Nehmen Sie ihn aus dem Gerät heraus und legen Sie ihn erneut ein (s. "SIM-Karte/Speicherkarte/Akku einlegen", S. 13)

## **Fehlgeschlagener Anruf / SMS wird nicht gesendet**

- Ist ausreichender Netzempfang vorhanden?
- Überprüfen Sie Telefonnummer und Ortsvorwahlnummer. Geben Sie alle Rufnummern inklusive Vorwahl ein!
- Prüfen Sie, ob noch Guthaben auf Ihrer SIM-Karte vorhanden ist.
- Ist die SIM-Karte freigeschaltet? Kontaktieren Sie Ihren Mobilfunkanbieter.
- Ist die SIM-Karte korrekt eingelegt? (s. "SIM-Karte / Speicherkarte / Akku einlegen", S. 13)

⊕

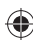

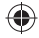

– Ist die SIM-Karte beschädigt? Kontaktieren Sie Ihren Mobilfunkanbieter.

**Das Mobiltelefon ist eingeschaltet, reagiert aber nicht.**

– Entfernen Sie den Akku und warten Sie ein paar Sekunden, bevor Sie ihn wieder einsetzen und das Mobiltelefon neu einschalten.

## **Der Akku wird nicht geladen.**

- Prüfen Sie, ob das USB-Kabel richtig im Gerät und Netzadapter steckt und ob der Netzadapter fest in der Steckdose sitzt,
- Ist die Steckdose defekt? Probieren Sie eine andere Steckdose.
- Überprüfen Sie die Sicherung des Netzanschlusses.

## **Entsorgung**

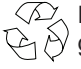

 $\langle \sqrt{2} \rangle$  Das Verpackungsmaterial umweltgerecht entsor- $\langle \xi_1 \rangle$  gen und der Wertstoffsammlung zuführen.

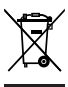

Das Gerät umweltgerecht an einem Recyclinghof für elektrische und elektronische Altgeräte entsorgen. Nähere Informationen bei der örtlichen Gemeindeverwaltung erhältlich.

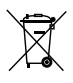

Der Akku ist vor der Entsorgung des Gerätes zu entnehmen und getrennt vom Gerät an entsprechenden Sammelstellen abzugeben.

02279\_90x115\_de\_V1.indd 56 28.11.2017 15:39:49

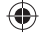

# **Technische Daten**

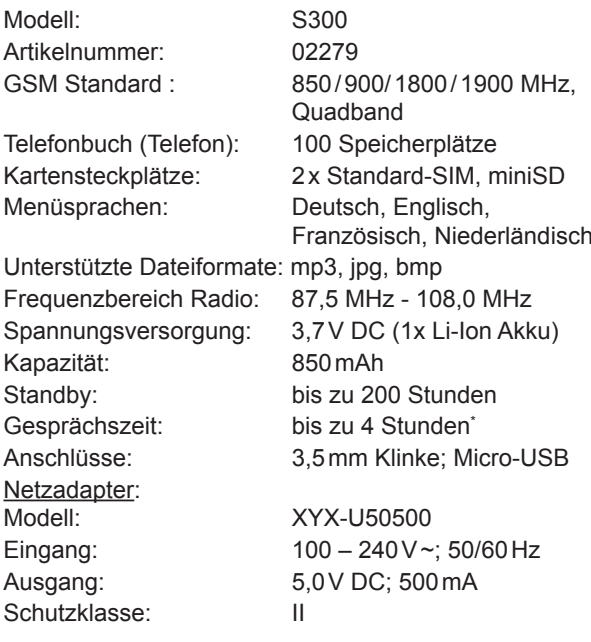

0700

abhängig von der Netzverfügbarkeit

€

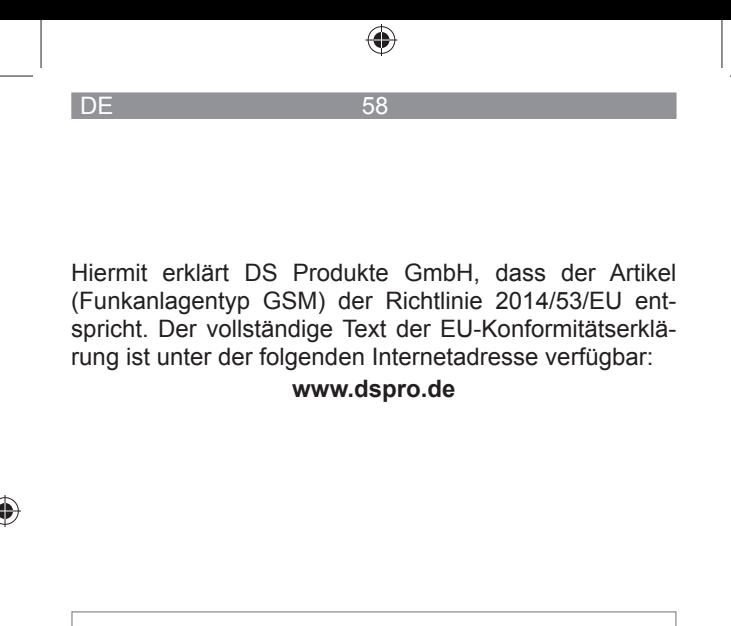

## **Kundenservice / Importeur:**

DS Produkte GmbH Am Heisterbusch 1 19258 Gallin, Deutschland Tel.: +49 38851 314650 (0 – 30 Ct. / Min. in das dt. Festnetz. Kosten variieren je nach Anbieter.)

Alle Rechte vorbehalten.

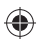

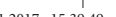

 $\bigoplus$ 

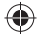

 $\bigoplus$ 

02279\_90x115\_de\_V1.indd 59 2279\_90x115\_de\_V1.indd 28.11.2017 15:39:49 8.11.2017

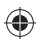

02279\_90x115\_de\_V1.indd 60 28.11.2017 15:39:50

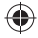

 $\bigoplus$ 

 $\bigoplus$